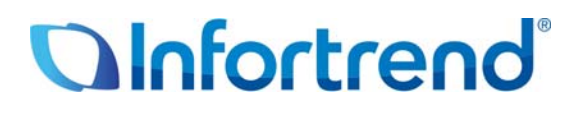

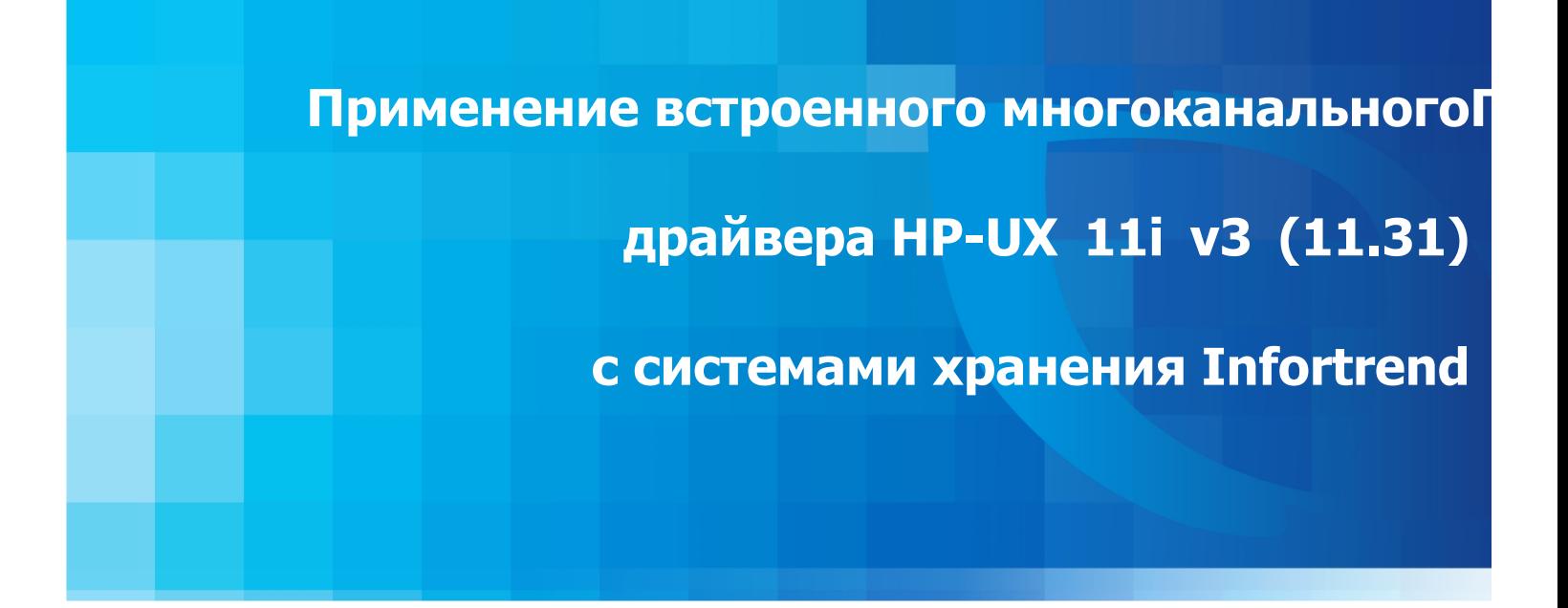

#### *Краткое содержание*

В этом документе анализируется, как встроенная функция многоканального резервирования, имеющаяся в ОС HP-UX 11i v3 (11.31). ОС HP-UX 11i v3 (11.31), поддерживается многими системами хранения Infortrend, а также как эта функция может помочь пользователям этих систем хранения оптимизировать характеристики. В документе также объясняется, как проверить, что встроенное многоканальное резервирование работает надлежащим образом.

### Встроенное многоканальное резервирование в HP-UX 11i v3 (11.31)

ОС HP-UX 11i v3 (11.31) содержит функцию многоканального резервирования, которая доступна без какой бы то ни было специальной настройки операционной системы. HP-UX 11i v3 (11.31) поддерживается многими системами хранения Infortrend, в том числе моделями семейств EonStor и ESVA.

Многоканальное резервирование дает возможность управлять путями данных к LUN устройствам. Если системы хранения Infortrend используются совместно с ОС HP-UX 11 v3 (11.31), эта функция может дать значительные преимущества пользователям этих систем.

Ключевые особенности многоканального резервирования в HP-UX 11i v3 (11.31):

- Динамическое распределение I/O нагрузки
- Автоматическая обработка отказов
- Автоматическое обнаружение вновь появляющихся путей к LUN

Преимущества многоканального резервирования заключаются в следующем:

- Улучшается выбор I/О путей для оптимальной передачи данных; множественные пути данных работают совместно для повышения производительности системы и объединения их пропускной способности.
- Исключаются простои системы, вызванные отказами путей данных; в случае отказа кабельных компонентов I/O запросы автоматически перенаправляются по альтернативным путям данных, тем самым обеспечивается непрерывность работы.

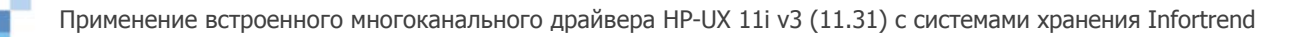

## Проверка многоканальных установок в HP-UX 11i v3 (11.31)

Пользователям систем хранения Infortrend, которые выбрали операционную систему HP-UX 11i v3 (11.31), следующие пошаговые инструкции помогут проверить, что встроенная функция многоканального резервирования работает надлежащим образом.

В этом документе в качестве примера выбрана система хранения Infortrend EonStor S16F-R1840.

Шаг 1. Создайте два отображения вашего массива, например, с помощью пакета администрирования Infortrend SANWatch.

Шаг 2. Проверьте опознавание дисковых устройств в HP-UX OS.

Используйте следующие команды, чтобы получить обзор дисковых устройств, опознанных ОС:

- # ioscan
- # joscan -funC disk

HP-UX выдает список из двух дисковых устройств, как показано ниже:

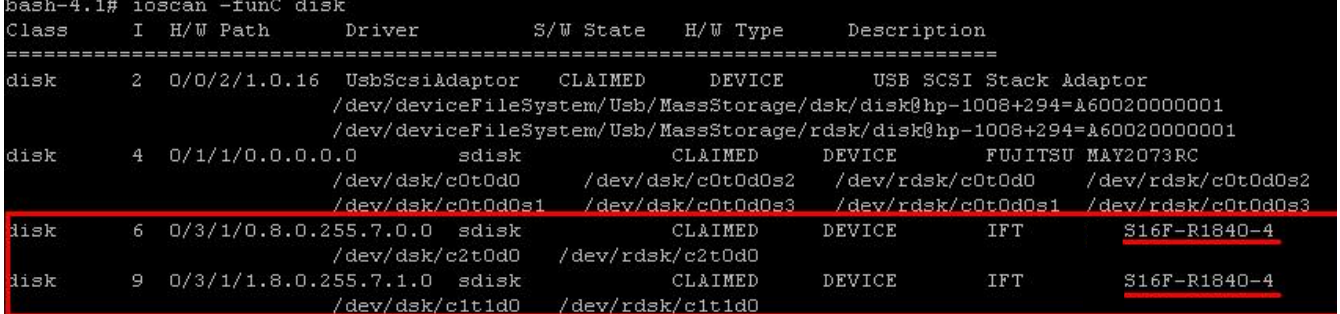

Шаг 3. Проверьте многоканальное резервирование.

Используйте следующую команду:

 $#$  ioscan -m dsf

Список, который появляется (см. ниже), показывает, что два дисковых устройства объединены в /dev/[r]disk/disk11, это подтверждает, что многоканальное резервирование работает. Файловую систему можно создать на /dev/[r]disk/disk11.

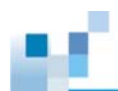

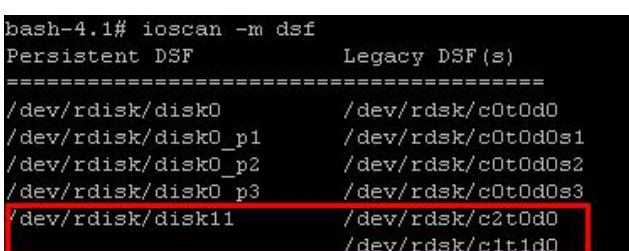

### Шаг 4. Проверьте пути к LUN

Если вы хотите увидеть все пути полностью, используйте следующую команду:

# ioscan -kfnNC lunpath  $\bullet$ 

Все достуаные пути данных выделены красным контуром ниже:

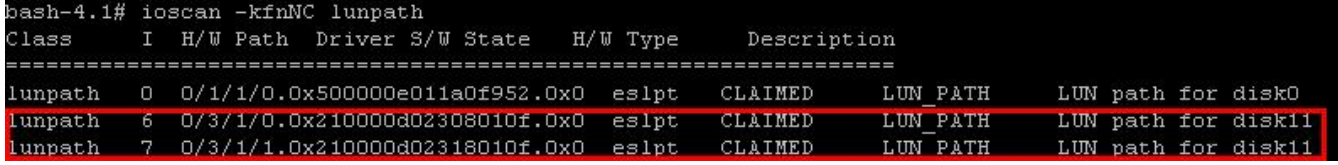

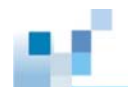

# **Системы хранения Infortrend, поддерживающие HP-UX 11i v3 (11.31)**

В настоящее время HP-UX 11i v3 (11.31) поддерживается системами EonStor и ESVA. По вопросам совместимости обращайтесь, пожалуйста, к нашим торговым представителям.

# **Дополнительная информация:**

Дополнительную информацию по HP-UX 11i v3 (11.31) можно получить на сайте HP: http://h71028.www7.hp.com/enterprise/w1/en/os/hpux11i-overview.html

Чтобы узнать больше о компании Infortrend и ее продуктах, посетите, пожалуйста, сайт Infortrend: http://www.infortrend.ru

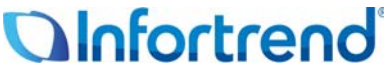

Copyright © 2010 Infortrend Technology, Inc. Все права защищены. Infortrend, ESVA, EonStor и EonPath являются торговыми марками или зарегистрированными торговыми марками Infortrend. Все прочие упомянутые здесь марки и наименования могут быть торговыми марками их соответствующих владельцев. Информация, содержащаяся здесь, может быть изменена без предварительного уведомления. Содержание надо понимать как оно есть, без явных или подразумеваемых гарантий любого вида.